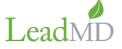

# How a Marketo Program Syncs & Communicates With a Salesforce Campaign Ever wonder how Marketo and SFDC sync up? Well, wonder no more! Here's the scoop on

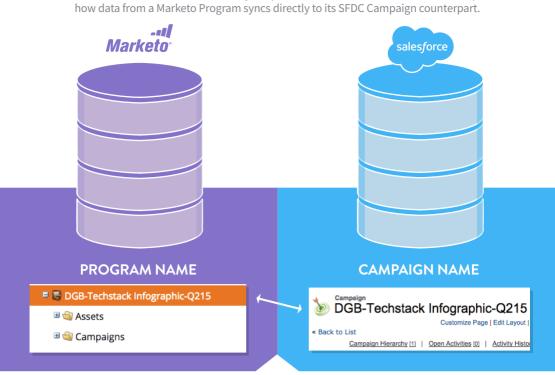

#### **Programs to Campaigns**

Every marketing initiative starts somewhere. Where better to start than with a name? Ensure your naming convention maintains consistency across both Marketo and SFDC.

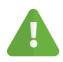

Best practices alert! Create the Marketo program first; then create the SFDC campaign directly from Marketo using the "Campaign Sync" functionality. If an SFDC campaign already exists, you can still sync them (just be sure the statuses and type are exactly the same).

| CHANNEL  |                  | ТҮРЕ           |                                               |  |
|----------|------------------|----------------|-----------------------------------------------|--|
| Channel: | Demand Gen Blast | Campaign Owner | Justin Gray [Change]                          |  |
|          |                  | Campaign Name  | DGB-Techstack Infographic-Q215 [View Hierarch |  |
|          |                  | Туре           | Demand Gen Blast                              |  |
|          |                  |                |                                               |  |

#### Channel to Type

The "Channel" in Marketo and "Type" in SFDC defines the category that best describes your campaign. In our example, it's a demand gen blast. The names in the "Channel" and "Type" fields must be exactly the same for everything to properly sync.

| MEMBERS                   |        |   |               | TOTAL LEADS & TOTA  | L CONTACTS |
|---------------------------|--------|---|---------------|---------------------|------------|
| Members by Program Status |        |   |               | Campaign Statistics |            |
| Sent:                     | 141988 | - |               | Total Responses     | 824        |
| Opened:                   | 2246   |   | $\rightarrow$ | Total Leads         | 129,126    |
| Clicked:                  | 1419   |   |               | Converted Leads     | 5,789      |
| Converted: 🥝              | 824    |   |               | Total Contacts      | 22,233     |
| Unsubscribed:             | 518    |   |               |                     |            |
|                           |        |   |               |                     |            |

#### Members to Leads/Contacts

This area shows the individual leads that are part of your campaign. If you see a lower number of leads in SFDC than Marketo, don't freak out! It happens. Here are a few reasons why:

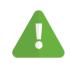

Marketo campaign members don't have all the required fields required for creation in SFDC (typically company or last name)

Marketo can't see leads/contacts in SFDC

Oops! Some SFDC leads/contacts or Marketo members may have been deleted!

If you're using a record type that's changed to a different type that Marketo can't see, a sync back to the specified ID won't be possible.

**Issues likes these** happen sporadically.

To stay in the loop, make sure you've signed up for error notifications.

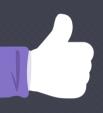

## **PRO TIP**

You can adjust Marketo to include defaults for certain fields in the "Admin" section. Just be smart about what you use for your defaults. For example, some day you may want to include "Last Name" & "Company" as Marketo tokens. You definitely don't want a situation where you send an email to Joe "No Last Name" at "Unknown" Company. That would be whack.

#### **MEMBER STATUSES**

| ID            | Status  |  |  |
|---------------|---------|--|--|
| <u>239411</u> | Engaged |  |  |
| <u>344379</u> | Engaged |  |  |
| <u>345047</u> | Engaged |  |  |

| - | Competen Nombore | Managa Mambara |
|---|------------------|----------------|
|   |                  |                |
|   |                  |                |
|   |                  |                |
|   |                  |                |
|   |                  |                |
|   |                  |                |
|   |                  |                |

**CAMPAIGN MEMBER - STATUS** 

|    | Janipaign membera |      |         |            |           |                                    |  |
|----|-------------------|------|---------|------------|-----------|------------------------------------|--|
|    | Action            | Туре | Status  | First Name | Last Name | Title                              |  |
| Χ. | Edit   Remove     | Lead | Engaged | Christie   | December  | Vice President-Corporate Marketing |  |
| 7  | Edit   Remove     | Lead | Engaged | from a     | Mades     | Marketing Manager                  |  |
|    | Edit   Remove     | Lead | Engaged | Jame .     | Koupling  | Digital Marketing Manager          |  |

#### Member Status to Campaign Member - Status

While members won't appear in the exact same order, the actual list of members from a program/campaign will be the same, with the exception of the match-up issues we talked about in the last section.

| PROGRAM COSTS                                                                             |  |  | ACTUAL COST      |       |  |
|-------------------------------------------------------------------------------------------|--|--|------------------|-------|--|
| Costs (Total: 750)                                                                        |  |  | Expected Revenue |       |  |
| <b>Month:</b> 6/2015 Cost: 750                                                            |  |  | Budgeted Cost    | \$800 |  |
| PROGRAM > SETUP > COSTS<br>To add, drag the <u>Program Costs</u> field in the right panel |  |  | Actual Cost      | \$750 |  |
|                                                                                           |  |  |                  |       |  |

#### Program Costs to Actual Costs

Finally, an easy one! Costs (the amount of money spent on your campaign) will always be the same in both SFDC and Marketo.

# Whoa there buddy, not everything syncs!

There are several instances where Marketo Programs and Salesforce Campaigns don't share similar field information. Here are a few to be aware of:

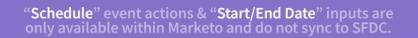

SFDC's "Campaign Status"

In Progress Completed Aborted Status Campaign Owner Campaign Name Planned Туре

5 hang nt Syr Content Syndication

Active

start and end dates. These fields are

| ▼ Planning |            |            |
|------------|------------|------------|
|            | Start Date | 10/19/2015 |
|            | End Date   | 12/31/2015 |
|            |            |            |

### Looking for even more best practices? Good, because we've got them by the boatload.

Visit leadmd.com/marketplace

START LEARNING

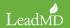